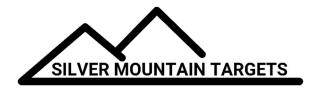

## **APPLICATION NOTE**

**DATE:** 

December 1, 2018

**SEVERITY:** 

Low

**TOPIC:** 

Checking R5 Repeater Firmware Version

**PRODUCTS AFFECTED:** 

R5

## **ACTIONS:**

Turn on your R5 Repeater, connect your laptop or tablet's WiFi to the SSID "SilverMountainTargets". Open a browser window to 192.168.0.5 and login, the username is root and the password is root. Examine the time according to the R5, if it is Dec 2 2015 then you have the latest firmware.

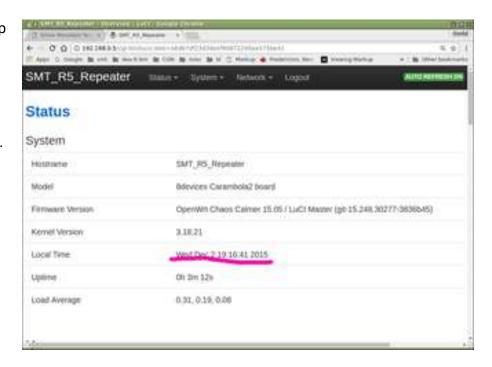